# I COURT REPORTERS

GUIDE TO SUBMITTING JOB SHEET

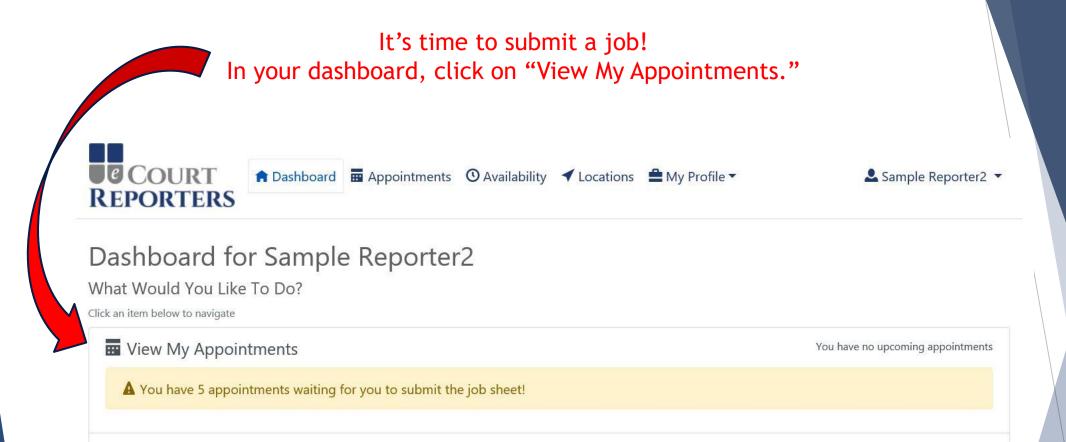

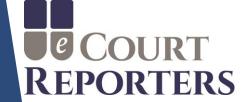

# Under "Status," locate "Waiting for Submission" and click on the job icon

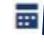

Sample Reporter2 ▼

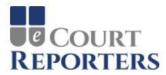

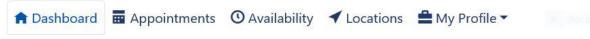

# **Appointments**

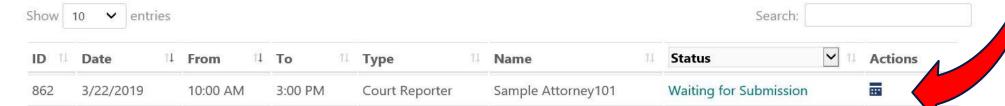

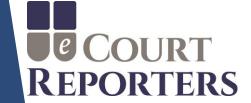

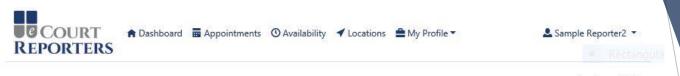

## Appointment Details - Waiting for Submission

Please upload documents (e.g., transcripts, exhibits, media) below, then submit the job sheet.

The appointment is in the past, and is now awaiting your submission.

Appointment ID: 862

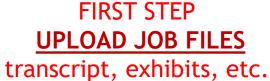

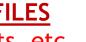

Appointment

☑ Submit Job Sheet

Sample Attorney101 (Law Offices of Sample Attorneys)

Friday, March 22, 2019 10:00 AM to 3:00 PM (Central Daylight Time)

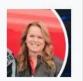

Location

eCourt Reporters Office 441 Milwaukee Avenue

Suite 11 Burlington, WI 53105

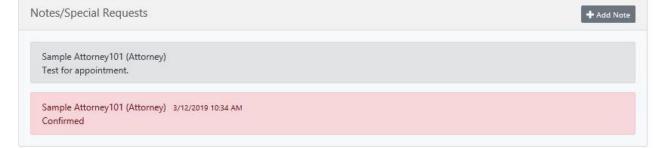

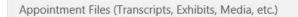

**★** Upload Files

✓ Save Files

Below is a list of the files you uploaded for this appointment. Click to open.

### Admin Files

Below is a list of the files eCourt Reporters uploaded for this appointment. Click to

(No files uploaded)

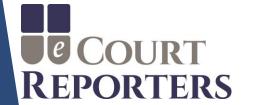

To communicate with the scheduler or add notes to the appointment, click on "+Add Note."

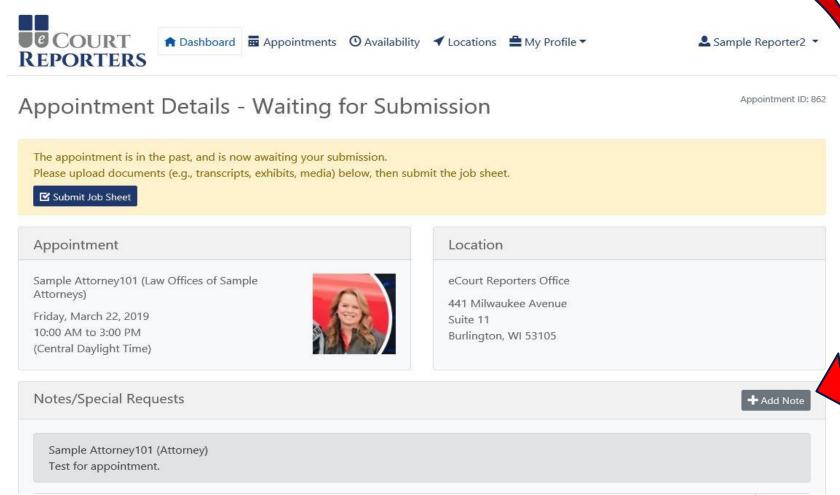

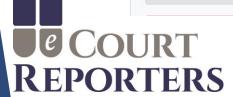

# Complete all required fields (\*)

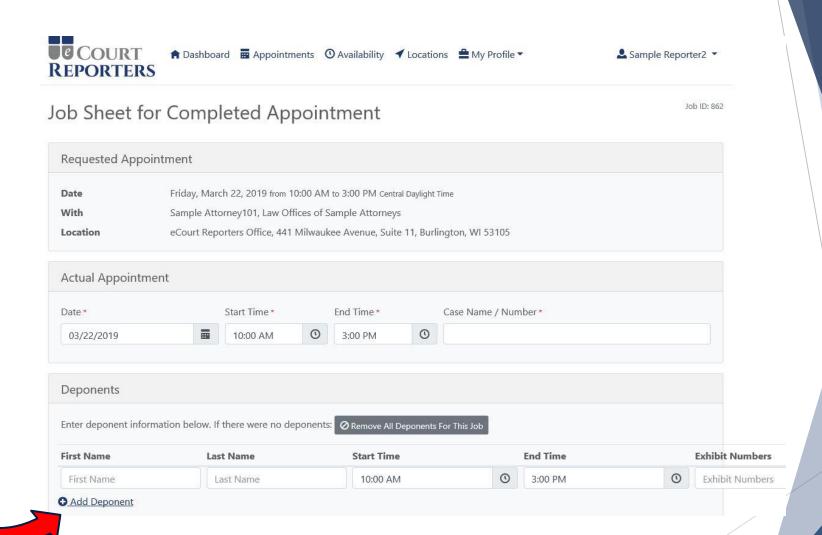

If more than one deponent, click "Add Deponent."

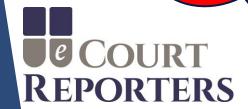

# Order #1 (original transcript) - Complete all required fields (\*)

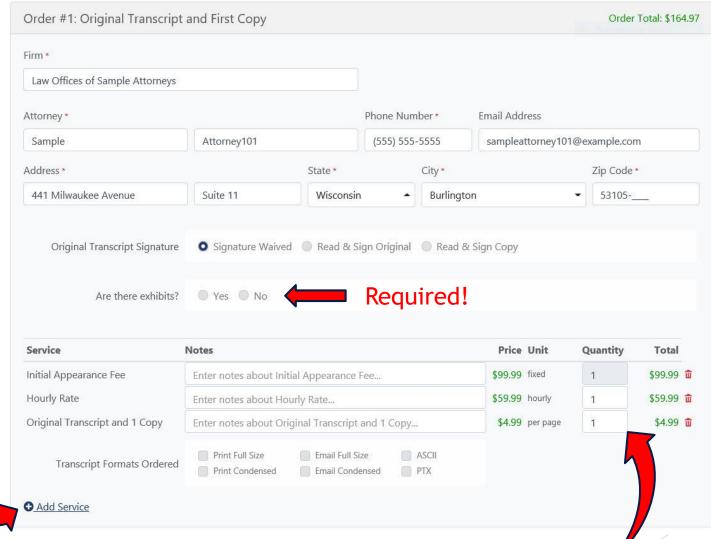

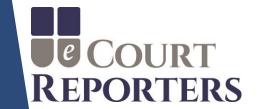

Add additional services

For example: expedite

or rough draft service.

implemented at

proceeding.

Add page quantity.

# Order #2 (copy transcript) - Complete all required fields (\*)

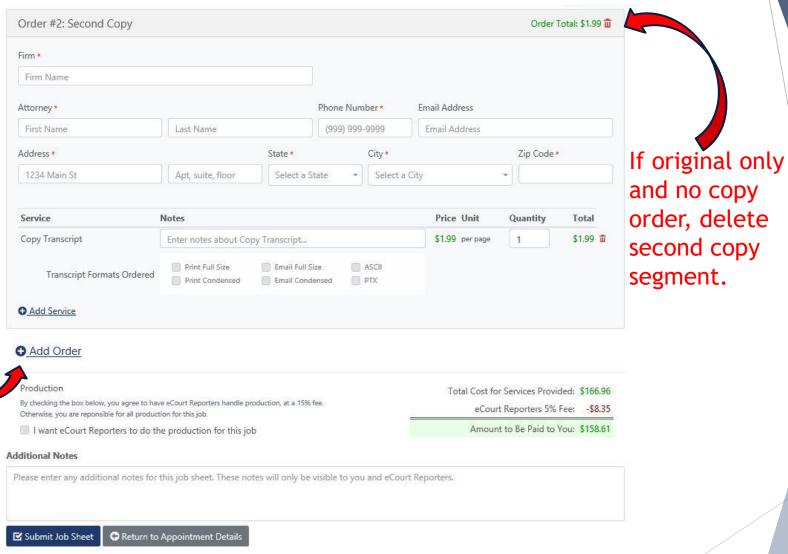

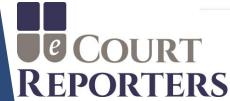

To add another

"Add Order."

copy order, click

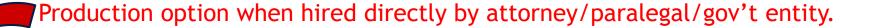

(This option is not available when scheduled by a court reporting firm or agency.)

### Production

By checking the box below, you agree to have eCourt Reporters handle production, at a 15% fee. Otherwise, you are reponsible for all production for this job.

I want eCourt Reporters to do the production for this job

Total Cost for Services Provided: \$857.98

eCourt Reporters 5% Fee: -\$42.90

Amount to Be Paid to You: \$815.08

### **Additional Notes**

Please enter any additional notes for this job sheet. These notes will only be visible to you and eCourt Reporters.

☑ Submit Job Sheet

Return to Appointment Details

Amount invoiced to schedulers.

Accurate information is crucial to ensure your correct pay!

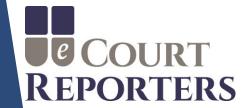

# Check box to choose eCourt Reporters to do production of transcript.

Note: When box is checked, production fee is generated.

### Production

By checking the box below, you agree to have eCourt Reporters handle production, at a 15% fee. Otherwise, you are reponsible for all production for this job.

I want eCourt Reporters to do the production for this job

Total Cost for Services Provided: \$857.98

eCourt Reporters 15% Production Fee: -\$128.70

eCourt Reporters 5% Fee: -\$42.90

Amount to Be Paid to You: \$686.38

### Additional Notes

Please enter any additional notes for this job sheet. These notes will only be visible to you and eCourt Reporters.

☑ Submit Job Sheet

Return to Appointment Details

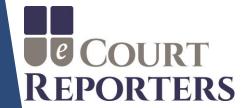

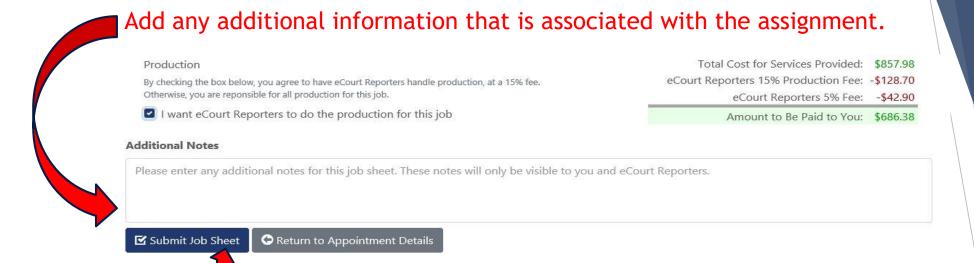

An acknowledgement box appears to verify production selection.

Click "Submit Job Sheet."

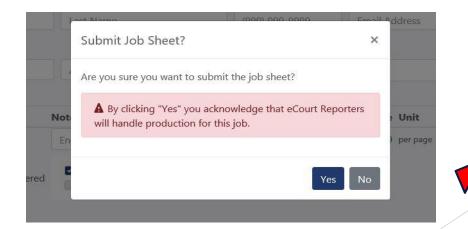

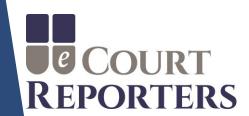

An email will be instantly sent for a successfully submitted job sheet.

NOTE: If you did not receive an email, your submission was not completed! Verify that ALL required fields have been completed.

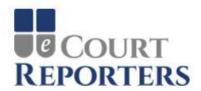

Hello Sample,

Your job sheet for the appointment below was successfully submitted.

Date: Friday, March 22, 2019

Times: 10:00 AM - 3:00 PM Central Daylight Time

eCourt Reporters Administrators will review the submission, invoice the ordering attorney(s), and contact you to send payment.

Please visit the appointment job sheet if you would like to review.

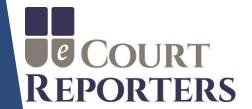

## **BEST PRACTICES:**

- 1) Upload ASCII, txt, signed certification page, exhibits, etc.
- 2) Verify all required fields are completed.
- 3) Be sure individual deponents are added.
- 4) Add any additional services, for example, realtime and roughs.
- 5) Verify all orders. The number of orders must match the number of copy orders to ensure accurate invoicing.
- 6) Be precise with job details. (Invoices generate automatically, precise information ensures correct compensation!)

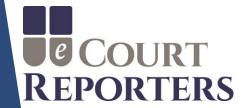